# Initiation à la programmation en Python

#### Damien Vergnaud

École Normale Supérieure

30 mars 2011

<span id="page-0-0"></span> $299$ 

メロト メ御 トメ きょ メきょ

#### Tkinter : premier exemple

from Tkinter import \*

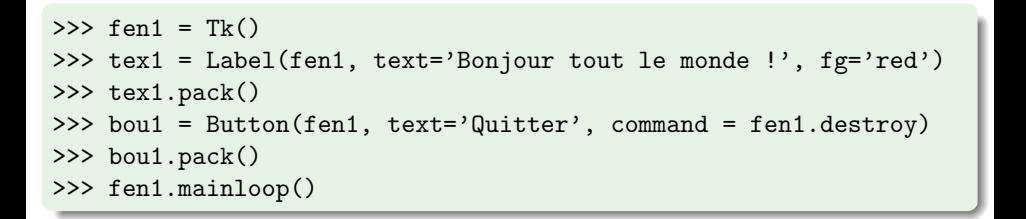

 $\Omega$ 

 $\left\{ \begin{array}{ccc} 1 & 0 & 0 \\ 0 & 1 & 0 \end{array} \right\}$  ,  $\left\{ \begin{array}{ccc} 0 & 0 & 0 \\ 0 & 0 & 0 \end{array} \right\}$ 

# Tracé de lignes

```
# les variables suivantes seront utilisées de manière globale :
x1, y1, x2, y2 = 10, 190, 190, 10 # coordonnées de la ligne
coul = 'dark green' \qquad # couleur de la ligne
# Création du widget principal ("maître") :
fen1 = Tk()# création des widgets "esclaves" :
can1 = Canvas(fen1,bg='dark grey',height=200,width=200)
can1.pack(side=LEFT)
bou1 = Button(fen1,text='Quitter',command=fen1.quit)
bou1.pack(side=BOTTOM)
bou2 = Button(fen1,text='Tracer une ligne',command=drawline)
bou2.pack()
bou3 = Button(fen1,text='Autre couleur',command=changecolor)
bou3.pack()
fen1.mainloop() # démarrage du réceptionnaire d'événements
fen1.destroy() # destruction (fermeture) de la fen^etre
                                             K ロ ト K 御 ト K 澄 ト K 差 ト
                                                               Ğ.
                                                                  299
```
# Tracé de lignes

```
# --- définition des fonctions gestionnaires d'événements : ---
def drawline():
   "Tracé d'une ligne dans le canevas can1"
   global x1, y1, x2, y2, coul
   can1.create_line(x1,y1,x2,y2,width=2,fill=coul)
   # modification des coordonnées pour la ligne suivante :
   y2, y1 = y2+10, y1-10def changecolor():
   "Changement aléatoire de la couleur du tracé"
   global coul
   pal=['purple','cyan','maroon','green','red','blue','orange','yellow']
   c = randrange(8) # => génère un nombre aléatoire de 0 à 7
   coul = pal[c]
```
 $QQ$ 

メロメ メ御き メミメ メミメ

### Gestion de la souris

```
# Détection et positionnement d'un clic de souris dans une fenêtre :
from Tkinter import *
def pointeur(event):
    chaine.configure(text = "Clic détecté en X =" + str(event.x) +\
                            ", Y = " + str(event.y)fen = Tk()cadre = Frame(fen, width =200, height =150, bg="light yellow")
cadre.bind("<Button-1>", pointeur)
cadre.pack()
chaine = Label(fen)chaine.pack()
fen.mainloop()
```
 $QQ$ 

**K ロ ト K 御 ト K 澄 ト K 差 ト** 

### Les classes de widget Tkinter

Button Un bouton classique, à utiliser pour provoquer l'exécution d'une commande quelconque.

**Canvas** Un espace pour disposer divers éléments graphiques.

Checkbutton Une case à cocher qui peut prendre deux états distincts (la case est cochée ou non).

- **Entry** Un champ d'entrée, dans lequel l'utilisateur peut insérer un texte à partir du clavier.
- Frame Une surface rectangulaire dans la fenêtre, où l'on peut disposer d'autres widgets.
- Label Un texte (ou libellé) quelconque (éventuellement une image).

Listbox Une liste de choix proposés à l'utilisateur

 $QQ$ 

**K ロ ト K 御 ト K 澄 ト K 差 ト** 

### Les classes de widget Tkinter

Menu Un menu déroulant ou bien un menu pop up

Menubutton Un bouton-menu, à utiliser pour les menus déroulants.

- Message Permet d'afficher un texte. (variante du widget Label, qui permet d'adapter automatiquement le texte)
- Radiobutton Représente (par un point noir dans un petit cercle) une des valeurs d'une variable qui peut en posséder plusieurs.

Scale Permet de faire varier de manière visuelle la valeur d'une variable

Scrollbar Barre de défilement

Text Affichage de texte formatté. Permet aussi à l'utilisateur d'éditer le texte affiché. Des images peuvent également être insérées.

**Toplevel** Une fenêtre affichée séparément (par-dessus).

 $QQ$ 

**K ロ ト K 御 ト K 澄 ト K 差 ト** 

# Méthode grid

```
from Tkinter import *
fen1 = Tk()# création de widgets 'Label' et 'Entry' :
txt1 = Label(fen1, text = 'Premier champ :')txt2 = Label(fen1, text = 'Second :')txt3 = Label(fen1, text ='Troisième :')entr1 = Entry(fen1)entry(fen1)entry(fen1)# création d'un widget 'Canvas' contenant une image bitmap :
can1 = Canvas(fen1, width =160, height =160, bg ='white')photo = PhotoImage(file = 'photo.get')item = can1.create_image(80, 80, image =photo)
```
 $299$ 

メロメ メ御き メミメ メミメ

# Méthode grid

```
# Mise en page à l'aide de la méthode 'grid' :
txt1.grid(row =1, sticky =E)txt2.grid(row =2, sticky =E)txt3.grid(row =3, sticky =E)entr1.grid(row =1, column =2)entr2.grid(row =2, column =2)entr3.grid(row =3, column =2)
can1.grid(row =1, column =3, rowspan =3, padx =10, pady =5)# démarrage :
fen1.mainloop()
```
<span id="page-8-0"></span> $\Omega$ 

 $\left\{ \begin{array}{ccc} 1 & 0 & 0 \\ 0 & 1 & 0 \end{array} \right.$   $\left\{ \begin{array}{ccc} 0 & 0 & 0 \\ 0 & 0 & 0 \end{array} \right.$